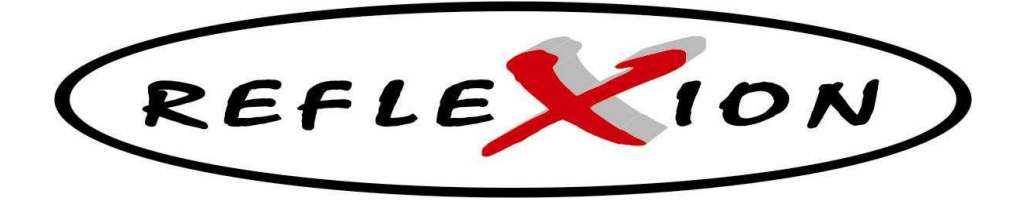

**SCHALLPLATTENSPIELER MIT RIEMENANTRIEB UND DIREKTER USB/SD-ENCODING BELT DRIVE TURNTABLE WITH USB/SD DIRECT ENCODING** 

# **TTL-8750UCE/N**

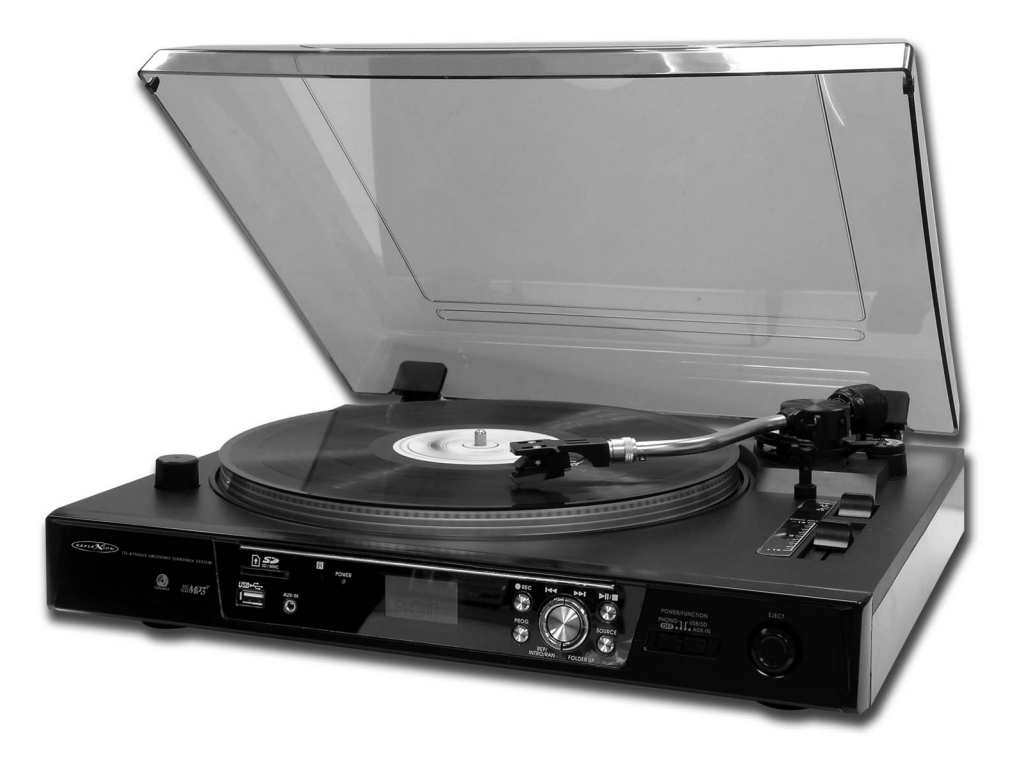

**BENUTZERHANDBUCH INSTRUCTIONMANUAL** 

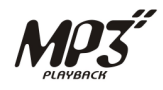

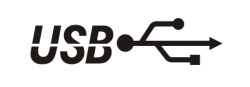

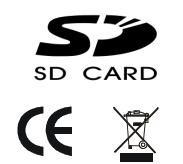

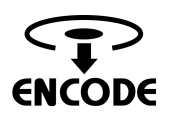

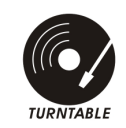

# **SICHERHEITSHINWEISE**

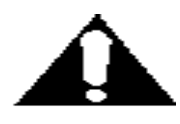

**DAS AUSRUFEZEICHEN IM DREIECK WEIST DEN BENUTZER AUF WICHTIGE BEDIENUNGS- UND WARTUNGSANWEISUNGEN (SERVICE) IN DIESEM HANDBUCH HIN, DIE UNBEDINGT ZU BEFOLGEN SIND.** 

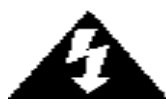

**DAS BLITZSYMBOL IM DREIECK WEIST DEN BENUTZER AUF GEFÄHRLICHE SPANNUNGEN AN EINIGEN BAUTEILEN IM INNEREN DES GERÄTES HIN.** 

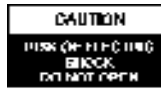

**UM DIE GEFAHR ELEKTRISCHER SCHLÄGE AUSZUSCHLIESSEN, DAS GEHÄUSE AUF KEINEN FALL ÖFFNEN. IM INNERN BEFINDEN SICH KEINE VOM BENUTZER SELBST INSTANDSETZBAREN TEILE. REPARATUREN DÜRFEN NUR VON EINER AUTORISIERTEN FACHWERKSTATT DURCHGEFÜHRT WERDEN.** 

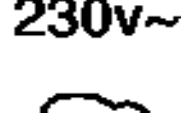

**DIESES GERÄT IST FÜR 230V ~ 50HZ NETZSPANNUNG AUSGELEGT. BEI LÄNGERER NICHTBENUTZUNG DES GERÄTS ZIEHEN SIE DEN STECKER AUS DER STECKDOSE.** 

**SETZEN SIE DAS GERÄT WEDER FEUCHTIGKEIT NOCH REGEN AUS.** 

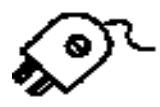

**SCHALTEN SIE DAS SYSTEM ERST DANN EIN, WENN SIE ALLE VERBINDUNGEN GENAU GEPRÜFT HABEN.** 

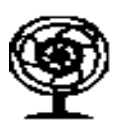

**STELLEN SIE DAS GERÄT SO AUF, DASS IMMER EINE UNGESTÖRTE FRISCHLUFTZUFUHR SICHERGESTELLT IST. STELLEN SIE DAS GERÄT KEINESFALLS AUF TEPPICHE UND IN DIE NÄHE VON GARDINEN UND BAUEN SIE ES NICHT IN BÜCHERREGALE EIN.** 

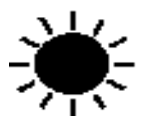

**SETZEN SIE DAS GERÄT WEDER DIREKTER SONNENEINSTRAHLUNG NOCH WÄRMEQUELLEN AUS.** 

# **ANORDNUNG DER BEDIENUNGSELEMENTE**

- 1) SCHUTZDECKEL
- 2) LED-BETRIEBSANZEIGE
- 3) INFRAROTEMPFÄNGER
- 4) SD/MMC-KARTENSTECKPLATZ
- 5) USB-ANSCHLUSS
- 6) 3,5MM AUX-IN-BUCHSE
- 7) LCD-DISPLAY
- 8) AUFNAHME-TASTE
- 9) SKIP/SEARCH RÜCKWÄRTS-TASTE I
- 10) SKIP/SEARCH VORWÄRTS-TASTE
- 11) WIEDERGABE/PAUSE/STOP-TASTE
- 12) TONARM-EJECT-TASTE
- 13) POWER-/FUNKTIONSWAHLSCHALTER (OFF/PHONO/USB-SD/AUX-IN)
- 14) SOURCE-TASTE (USB/SD)
- 15) FOLDER-UP-TASTE
- 16) WIEDERHOLUNG/INTRO/ZUFALLS-TASTE (REPEAT/INTRO/RANDOM)
- 17) PROGRAMM-TASTE
- 18) SINGLEADAPTER (PUK)
- 19) STROBOSKOPLICHT
- 20) GEGENGEWICHT
- 21) ANTISKATING-REGLER
- 22) TONARMHEBEL
- 23) TONARMABLAGE MIT SPERRE
- 24) 33/45 UMIN-GESCHWINDIGKEITS- WAHLSCHALTER
- 25) PITCH-REGLER
- 26) LINE-OUT-BUCHSEN
- 27) NETZKABEL

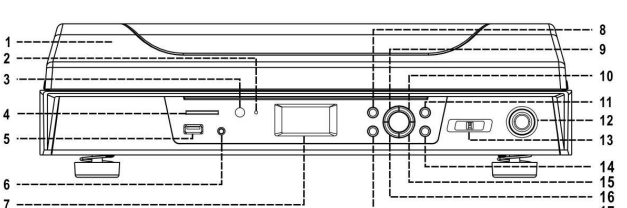

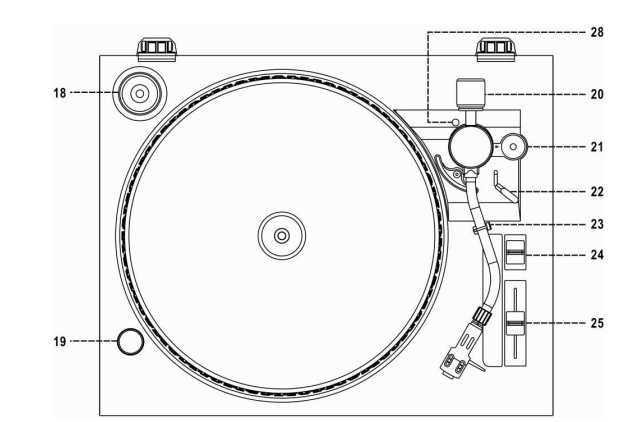

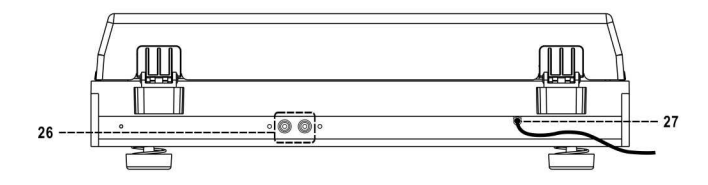

#### **HINWEIS:**

UM SICH MIT DEM PLATTENSPIELER VERTRAUT ZU MACHEN, LESEN SIE SICH BITTE AUFMERKSAM DIESE BEDIENUNGSANLEITUNG DURCH, BEVOR SIE DAS GERÄT ZUM ERSTEN MAL IN BETRIEB NEHMEN: BEWAHREN SIE DIE BEDIENUNGSANLEITUNG AUF; UM SPÄTER JEDERZEIT NACHSCHLAGEN ZU KÖNNEN.

#### **WARNUNG:**

ZUR VERMEIDUNG VON FEUER UND STROMSCHLÄGEN SETZEN SIE DAS GERÄT NIEMALS DIREKTER FEUCHTIGKEIT ODER REGEN AUS.

GEHÄUSE NICHT ÖFFNEN, ES BEFINDEN SICH KEINE BAUTEILE IM GERÄT, DIE DURCH DEN VERBRAUCHER INSTANDGESETZT WERDEN KÖNNEN. WENDEN SIE SICH BEI NÖTIGEN REPARATUREN STETS AN EINEN AUTORISIERTEN KUNDENDIENST.

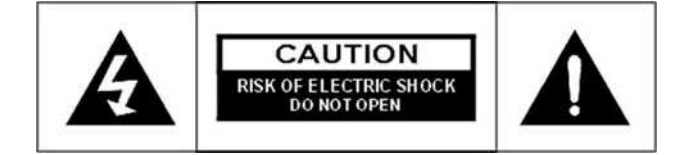

VORSICHT STROMSCHLAGGEFAHR NICHT ÖFFNEN

# **NUTZUNGSHINWEISE**

# **INSTALLATION**

- PACKEN SIE ALLE TEILE VORSICHTIG AUS UND ENTFERNEN SIE DAS SCHUTZMATERIAL.
- VERBINDEN SIE DAS GERÄT ERST MIT DER STROMVERSORGUNG, NACHDEM SIE DIE NETZSPANNUNG GEPRÜFT UND ALLE ANDEREN ANSCHLÜSSE HERGESTELLT HABEN.
- BEDECKEN SIE KEINE LÜFTUNGSSCHLITZE UND VERGEWISSERN SIE SICH, DASS UM DAS GERÄT HERUM EINIGE ZENTIMETER PLATZ FÜR DIE BELÜFTUNG BESTEHEN.

### **LIEFERUMFANG**

-PLATTENSPIELER TTL-8750UCE/N -BEDIENUNGSANLEITUNG -FERNBEDIENUNG -PLATTENTELLERMATTE -CINCHKABEL -3.5 MM KLINKENKABEL

# **ANSCHLUSS**

- 1. STECKEN SIE DEN STECKER DES NETZKABELS (27) IN EINE GEEIGNETE STECKDOSE. STROMVERSORGUNG: AC 230 V / 50 HZ – NUR WECHSELSTROM
- 2. STELLEN SIE DEN FUNKTIONSWAHLSCHALTER (13) AUF "PHONO" ODER "USB/SD". WENN SICH DIE BELEUCHTUNG DES LCD-DISPLAYS EINSCHALTET, ERHÄLT DAS GERÄT STROM. IHR SYSTEM KANN JETZT GEMASS DER BEDIENUNGSANLEITUNG GENUTZT WERDEN.

# **LINE-OUT-ANSCHLUSS**

SCHLIESSEN SIE DEN PLATTENSPIELER AN IHR EIGENES HIFI-SYSTEM AN. BENUTZEN SIE HIERFÜR DAS MITGELIEFERTE RCA-KABEL (CINCHKABEL) UND VERBINDEN DEN LINE-OUT-ANSCHLUSS (26) MIT DEM AUX-/LINE-IN-ANSCHLUSS IHRES SYSTEMS.

#### **HINWEIS:**

DER PLATTENSPIELER VERFÜGT ÜBER EINEN EINGEBAUTEN VORVERSTÄRKER. SCHLIESSEN SIE IHN DAHER NIEMALS AN DEN PHONO-EINGANG EINES VERSTÄRKERS AN!

# **AUX-IN-ANSCHLUSS**

SIE KÖNNEN ANDERE AUDIOGERÄTE AN DEN PLATTENSPIELER ANSCHLIESSEN. NUTZEN SIE HIERFÜR EIN GEEIGNETES KABEL (CINCH AUF 3,5MM KLINKE; 3,5MM KLINKE AUF 3,5MM KLINKE) UND VERBINDEN ES MIT DEM AUX-IN-ANSCHLUSS (6).

DIE WIEDERGABE ERFOLGT DANN ÜBER DEN AN DEN PLATTENSPIELER ANGESCHLOSSENEN VERSTÄRKER.

DESWEITEREN KÖNNEN SIE AUCH MUSIK VON DER EXTERNEN AUDIO-QUELLE DIREKT AUF EINEN ANGESCHLOSSENEN USB-STICK ODER SD/MMC-KARTE ÜBERSPIELEN (ENCODING) -BEACHTEN SIE HIERFÜR DIE BEDIENUNGSANLEITUNG

#### **INSTALLATION DES GEGENGEWICHTS**

- 1. SCHIEBEN SIE DAS GEGENGEWICHT VOLLSTÄNDIG UND BIS ZUM ANSCHLAG AUF DEN TONARM (BILD 1). DREHEN SIE DAS GEWICHT IM UHRZEIGERSINN, BIS ES HÖRBAR IN DIE AUSBUCHTUNG AUF DER INNENSEITE EINRASTET.
- 2. DREHEN SIE DAS GEWICHT IM UHRZEIGERSINN, BIS DAS ENDE DER WEISSEN LINIE ERREICHT WIRD (BILD 2).
- 3. HALTEN SIE DAS GEWICHT FEST UND DREHEN SIE DIE GEGENMARKIERUNG, BIS SIE DIE POSITION "0" MIT DER WEISSEN LINIE IN ÜBEREIN STIMMT (BILD 3).
- 4. DREHEN SIE DAS GEWICHT GEGEN DEN UHRZEIGERSINN, BIS DER GEEIGNETE AUFLAGEDRUCK DER ABTASTEINHEIT ERREICHT WIRD (BILD 4).

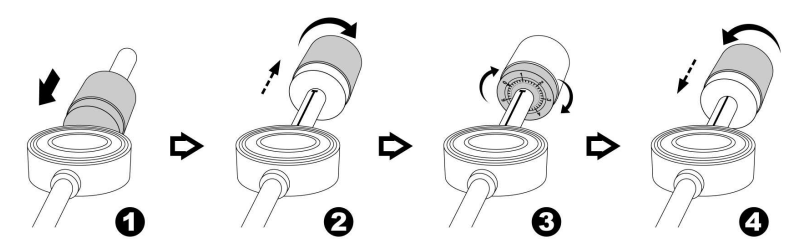

#### **HINWEIS:**

DER AUFLAGEDRUCK DER MITGELIEFERTEN ABTASTEINHEIT BETRÄGT **4-6 GRAMM** GEMÄSS DEN ANGABEN DES HERSTELLERS DES TONABNEHMERS. DA JEDE ABTASTEINHEIT EINEN ANDEREN AUFLAGEDRUCK HAT, BEACHTEN SIE BITTE DIE TECHNISCHEN ANGABEN DES JEWEILIGEN HERSTELLERS.

#### **HINWEIS:**

IN DIESER BEDIENUNGSANLEITUNG WIRD ÜBERWIEGEND DIE BENUTZUNG DES GERÄTES MIT DEN TASTEN AM GERÄT BESCHRIEBEN. AUSNAHMEN SIND TASTEN, DIE NUR AUF DER FERNBEDIENUNG ZU FINDEN SIND.

ALLE ANDEREN TASTEN DER FERNBEDIENUNG HABEN DIE GLEICHE FUNKTION WIE DIE VERGLEICHBAREN TASTEN AM GERÄT!

# **PLATTENSPIELER**

# **A) BETRIEB**

- ENTFERNEN SIE DIE SCHUTZKAPPE DER ABTASTEINHEIT.
- VERGEWISSERN SIE SICH, DASS DIE SPERRE DER TONARMABLAGE (23) GELÖST IST, BEVOR SIE MIT DER WIEDERGABE BEGINNEN UND VERRIEGELN SIE DEN TONARM NACH DER WIEDERGABE WIEDER IN DER HALTERUNG.

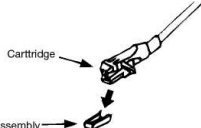

- 1. WÄHLEN SIE MIT DEM FUNKTIONSWAHLSCHALTER (13) "PHONO".
- 2. STELLEN SIE MIT DEM GESCHWINDIGKEITSWAHLSCHALTER (24) DIE RICHTIGE GESCHWINDIGKEIT FÜR DIE WIEDERZUGEBENDE SCHALLPLATTE EIN.
- 3. LEGEN SIE DIE SCHALLPLATTE AUF DEN PLATTENTELLER (VERWENDEN SIE BEI BEDARF DEN SINGELADAPTER).
- 4. STELLEN SIE DEN TONARMHEBEL (22) IN DIE AUFRECHTE POSITION.
- 5. HEBEN SIE DEN TONARM AUS DER HALTERUNG. DER PLATTENTELLER BEGINNT SICH ZU DREHEN. FÜHREN SIE DEN TONARM ZUM ANFANG ODER ZU EINER BELIEBIGEN STELLE DER SCHALLPLATTE.
- 6. BETÄTIGEN SIE DEN TONARMHEBEL (22) UM DEN TONARM LANGSAM AUF DIE SCHALLPLATTE ABZUSENKEN. DIE WIEDERGABE BEGINNT.
- 7. AM ENDE DER SCHALLPLATTE KEHRT DER TONARM AUTOMATISCH AUF DIE TONARMABLAGE (23) ZURÜCK.
- 8. UM DIE WIEDERGABE MANUELL ZU UNTERBRECHEN ODER ZU BEENDEN, HABEN SIE FOLGENDE MÖGLICHKEITEN:

#### **UNTERBRECHUNG DER WIEDERGABE**

STELLEN DIE DEN TONARMHEBEL (22) IN DIE AUFRECHTE POSITION, UM DEN TONARM ANZUHEBEN UND DIE WIEDERGABE VORÜBERGEHEND ZU UNTERBRECHEN.

#### **WIEDERGABE BEENDEN**

DRÜCKEN SIE DIE EJECT-TASTE (12) WÄHREND DER WIEDERGABE. DER TONARM HEBT SICH AUTOMATISCH UND KEHRT AUF DIE TONARMABLAGE (23) ZURÜCK. DER PLATTENTELLER STOPPT.

#### **HINWEIS:**

- WENN SIE AUFGRUND DER UNTERSCHIEDLICHEN LÄNGEN DER SCHALLPLATTEN FESTSTELLEN, **DASS DER TONARM NACH DER WIEDERGABE NICHT AUTOMATISCH IN DIE TONARMABLAGE (23) ZURÜCKKEHRT, SO DRÜCKEN SIE BITTE DIE EJECT-TASTE UM DIE WIEDERGABE ZU BEENDEN.**
- **VERSUCHEN SIE NIEMALS, EIN MAGNETISCHES TONABNEHMERSYSTEM EINZUSETZEN, DA DAS GERÄT ANSONSTEN NICHT MEHR AN DEN AUX-IN-ANSCHLUSS EINER STEREOANLAGE ANGESCHLOSSEN WERDEN KANN.**

# **B) EINSTELLUNGEN**

**ANTISKATING** 

STELLEN SIE DEN ANTISKATING-REGLER (21) AUF DIE POSITION, DIE DEM EINGESTELLTEN AUFLAGEDRUCK DER ABTASTEINHEIT ENTSPRICHT. WENN DER AUFLAGEDRUCK 2 GRAMM BETRÄGT, MUSS DER ANTISKATING-REGLER (21) EBENFALLS AUF "2" EINGESTELLT WERDEN.

#### **FEINEINSTELLUNG DER PLATTENTELLER-GESCHWINDIGKEIT**

- BEOBACHTEN SIE WÄHREND DER WIEDERGABE DER SCHALLPLATTE DEN ENTSPRECHENDEN STREIFEN DES STROBOSKOPLICHTS (19) AUF DEM RAND DES PLATTENTELLERS. DER OBERE STREIFEN STEHT FÜR 33 U/MIN UND DER MITTLERE STREIFEN FÜR 45 U/MIN.
- WENN DIE PUNKTE DES STROBOSKOPLICHTS (19) NACH RECHTS ZU LAUFEN SCHEINEN, IST DIE ROTATIONSGESCHWINDIGKEIT DES PLATTENTELLERS LANGSAMER ALS DIE NENNGESCHWINDIGKEIT. SCHIEBEN SIE DEN PITCH-REGLER (25) IN DIE "+"-RICHTUNG. WENN DIE PUNKTE DES STROBOSKOPLICHTS (19) NACH LINKS ZU LAUFEN SCHEINEN, IST DIE ROTATIONSGESCHWINDIGKEIT DES PLATTENTELLERS HÖHER ALS DIE NENNGESCHWINDIGKEIT. SCHIEBEN SIE DEN PITCH-REGLER (25) IN DIE "-"-RICHTUNG.
- VERSTELLEN SIE DEN PITCH-REGLER (25), BIS DIE PUNKTE DES STROBOSKOPLICHTS (19) SICH NICHT MEHR NACH RECHTS ODER LINKS BEWEGEN.

# **WIEDERGABE VON MP3/WMA-MUSIKDATEIEN VON USB-STICK ODER SD/MMC-KARTEN ANSCHLUSS**

DAS SYSTEM KANN ALLE AUF SPEICHERMEDIEN MIT USB-ANSCHLUSS ODER SD/MMC-SPEICHERKARTEN GESPEICHERTEN MP3/WMA-DATEIEN DECODIEREN UND WIEDERGEBEN.

- 1. STELLEN SIE DEN FUNKTIONSWAHLSCHALTER (13) AUF "USB/SD" UND DRÜCKEN SIE DIE QUELLENAUSWAHL-TASTE (14), UM "USB" ODER "SD" AUSZUWÄHLEN.
- 2. STECKEN SIE DEN USB-STICK RICHTIG HERUM IN DEN<br>USB-ANSCHLUSS (5) UND/ODER STECKEN SIE DIE USB-ANSCHLUSS (5) UND/ODER STECKEN SIE DIE SD/MMC-KARTE IN PFEILRICHTUNG IN DEN SD/MMC-KARTENSLOT (4). FÜHREN SIE DIE KARTE GERADE EIN, OHNE SIE ZU VERBIEGEN.
- **DER VERSUCH, DEN USB-STICK ODER DIE SD/MMC-KARTE FALSCH HERUM ODER VERKANTET IN DEN DAFÜR VORGESEHENEN ANSCHLUSS ZU STECKEN, KANN ZU BESCHÄDIGUNGEN SPEICHERMEDIUMS FÜHREN.**

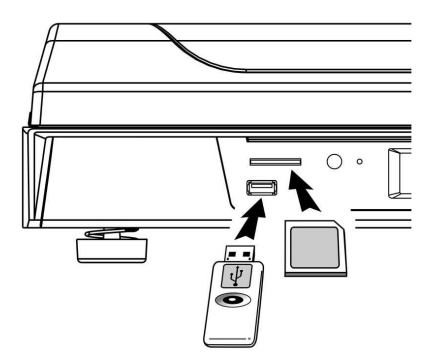

3. DAS SYSTEM LIEST DAS SPEICHERMEDIUM NACH DEM ANSCHLUSS AUTOMATISCH EIN. AUF DEM LCD-DISPLAY (7) ERSCHEINT DIE GESAMTANZAHL DER ERKANNTEN MP3/WMA-DATEIEN UND ORDNER (FALLS VORHANDEN).

#### ● WIEDERGABE / PAUSE / STOP **▶ II** / ■

- 1. DRÜCKEN SIE DIE WIEDERGABE/PAUSE/STOP-TASTE (11), UM DIE WIEDERGABE ZU STARTEN. DAS ERSTE LIED WIRD ABGESPIELT.
- 2. UM DIE WIEDERGABE ZU UNTERBRECHEN, DRÜCKEN SIE DIE WIEDERGABE/PAUSE/STOP-TASTE (11) ERNEUT. DIE WIEDERGABE WIRD UNTERBROCHEN UND DIE ZEITANZEIGE IM DISPLAY (7) BEGINNT ZU BLINKEN. DRÜCKEN SIE DIE TASTE (11) ERNEUT, UM DIE WIEDERGABE FORTZUSETZEN.
- 3. WENN SIE DIE WIEDERGABE/PAUSE/STOP-TASTE (11) WÄHREND DER WIEDERGABE LÄNGER ALS 2 SEKUNDEN GEDRÜCKT HALTEN, STOPPT DIE WIEDERGABE.

#### **SKIP/SEARCH VORWÄRTS IN / SKIP/SEARCH RÜCKWÄRTS 144)**

- 1. MIT DER SKIP/SEARCH VORWÄRTS-TASTE (10) KÖNNEN SIE WÄHREND DER WIEDERGABE ODER IM PAUSE-MODUS DEN/DIE NÄCHSTEN TITEL AUSWÄHLEN. DIE TITELNUMMER ERSCHEINT IM DISPLAY.
- 2. WENN SIE WÄHREND DER WIEDERGABE ODER IM PAUSE-MODUS DIE SKIP/SEARCH RÜCKWÄRTS-TASTE (9) DRÜCKEN, SPRINGT DAS SYSTEM ZUM ANFANG DES AKTUELLEN TITELS ZURÜCK. IM DISPLAY WIRD DIE URSPRÜNGLICHE TITELNUMMER ANGEZEIGT.
- 3. WENN SIE ZWEIMAL DIE SKIP/SEARCH RÜCKWÄRTS-TASTE (9) DRÜCKEN, SPRINGT DAS SYSTEM ZUM VORHERIGEN TITEL ZURÜCK.
- 4. WENN SIE DIE SKIP/SEARCH VORWÄRTS-TASTE (10) ODER DIE SKIP/SEARCH RÜCKWÄRTS-TASTE (9) WÄHREND DER WIEDERGABE EINES TITELS GEDRÜCKT HALTEN, WIRD DIE WIEDERGABE SCHNELL VOR- BZW. ZURÜCKGESPULT, BIS DIE TASTE LOSGELASSEN WIRD.

**HINWEIS**: DAS SYSTEM SCHALTET WÄHREND DER SCHNELLEN VORWÄRTS- BZW. RÜCKWÄRTS-SUCHE DIE TONWIEDERGABE AB (STUMMSCHALTUNG).

#### **NÄCHSTEN ORDNER AUSWÄHLEN**

- 1. DRÜCKEN SIE DIE FOLDER-UP-TASTE (15), UM DEN NÄCHSTEN ORDNER (FALLS VORHANDEN) AUF DEM SPEICHERMEDIUM AUSZUWÄHLEN.
- 2. DRÜCKEN SIE DIE SKIP/SEARCH VORWÄRTS-TASTE (10) ODER DIE SKIP/SEARCH RÜCKWÄRTS-TASTE (9) UM EINEN TITEL AUSZUWÄHLEN.
- 3. WENN SIE DEN GEWÜNSCHTEN TITEL AUSGEWÄHLT HABEN, DRÜCKEN SIE DIE WIEDERGABE/PAUSE/STOP-TASTE (11), UM DIE WIEDERGABE ZU STARTEN.

#### **HINWEISE:**

- **DAS SYSTEM KANN DATEIEN IM MP3- ODER WMA-FORMAT NUR ÜBER DEN USB-ANSCHLUSS ODER DEN SD/MMC-KARTEN-STECKPLATZ ERKENNEN UND WIEDERGEBEN.**
- WENN EIN MP3-PLAYER ÜBER DEN USB-ANSCHLUSS MIT DEM SYSTEM VERBUNDEN WIRD, KANN ES **AUFGRUND DER VERSCHIEDENEN MP3-KODIERFORMATE VORKOMMEN, DASS ER NICHT ERKANNT WIRD UND ABGESPIELT WERDEN KANN. DIES IST KEINE FEHLFUNKTION DES SYSTEMS.**
- **AN DEM USB-ANSCHLUSS WERDEN KEINE EXTERNEN FESTPLATTEN UNTERSTÜTZT!**
- **ES IST AUCH NICHT MÖGLICH, PER USB-KABEL DIE DATEN DIREKT AUF EINEN COMPUTER ZU ÜBERTRAGEN!**
- **AUF GRUND DER VIELZAHL VON USB-STICKS DIE SICH AUF DEM MARKT BEFINDEN, IST ES NICHT AUSZUSCHLIESSEN, DASS EINIGE SPEICHERMEDIEN SCHLECHT ODER GAR NICHT EINGELESEN UND ABGESPIELT WERDEN. DIES IST KEIN FEHLER AM GERÄT SONDERN IST AUF EINE INKOMPATIBILITÄT ZWISCHEN USB-STICK/SD/MMC-KARTE UND DEM GERÄT ZURÜCK ZUFÜHREN**

#### **ID3-FUNKTION (PER FERNBEDIENUNG)**

1. DRÜCKEN SIE WÄHREND DER WIEDERGABE VON MP3/WMA-DATEIEN DIE INFO-TASTE (2) AUF DER FERNEBDIENUNG, UM SICH AUF DEM DISPLAY DEN ID3-TEXT DER TITEL ANZEIGEN ZULASSEN. DRÜCKEN SIE DIE INFO-TASTE (2) ERNEUT, UM DIESE FUNKTION ZU DEAKTIVIEREN.

#### **TITEL-/ORDNERNAMEN-SUCHFUNKTION (PER FERNBEDIENUNG)**

SIE KÖNNEN IM STOPP-MODUS TITEL ODER ORDNER ANHAND DES NAMENS SUCHEN:

- 1. DRÜCKEN SIE AUF DER FERNBEDIENUNG DIE FIND-TASTE (1) UND ANSCHLIESSEND DIE SKIP/SEARCH VORWÄRTS-TASTE (10) ODER DIE SKIP/SEARCH RÜCKWÄRTS-TASTE (9), UM IN ALPHABETISCHER REIHENFOLGE AUF DEM LCD-DISPLAY NACH DEM TITEL DES GEWÜNSCHTEN LIEDES ZU SUCHEN. DRÜCKEN SIE DIE WIEDERGABE/PAUSE/STOP-TASTE (11), UM DIE WIEDERGABE DES GEWÜNSCHTEN TITELS ZU STARTEN.
- 2. WENN SIE DIE FIND-TASTE (1) ZWEIMAL DRÜCKEN, WERDEN DIE ORDNERNAMEN ANGEZEIGT. DRÜCKEN SIE NUN DIE SKIP/SEARCH VORWÄRTS-TASTE (10) ODER DIE SKIP/SEARCH RÜCKWÄRTS-TASTE (9), UM DEN GEWÜNSCHTEN ORDNER AUSZUWÄHLEN. ANSCHLIESSEND DRÜCKEN SIE DIE WIEDERGABE/PAUSE/STOP-TASTE (11), UM ALLE TITEL IN DEM AUSGEWÄHLTEN ORDNER ABZUSPIELEN.

#### **HINWEIS:**

- SOFERN EINEM TITEL KEIN NAME ZUGEWIESEN WURDE, ERSCHEINT IM DISPLAY (7) *"NO FILE"*
- WENN KEINE ORDNER AUF DEM SPEICHERMEDIUM ANGELEGT WURDEN, ERSCHEINT DER HINWEIS *"ROOT"* AUF DEM DISPLAY (7).
- DAS DISPLAY KANN NUR ALPHANUMERISCHE ZEICHEN OHNE UMLAUTE UND SONDERZEICHEN DARSTELLEN

#### **ANFORDERUNGEN AN MP3/WMA-DATEIEN:**

- MP3-BIT-RATE: 32 KBPS~256 KBPS UND WMA-BITRATE: 32 KBPS ~ 320 KBPS
- DIE QUALITÄT DER MP3-WIEDERGABE RICHTET SICH NACH DER AUFNAHMEQUALITÄT DER AUDIOQUELLE UND DER AUFNAHMEART.

#### **WIEDERHOLUNG/INTRO/ZUFALLS-FUNKTION**

DRÜCKEN SIE DIE WIEDERHOLUNG/INTRO/ZUFALLS-TASTE (16) VOR ODER WÄHREND DER WIEDERGABE, UM EIN EINZELNES LIED, EINEN EINZELNEN ORDNER (NUR MP3) ODER ALLE LIEDER WIE FOLGT IN DEN VERSCHIEDENEN MODI WIEDERZUGEBEN:

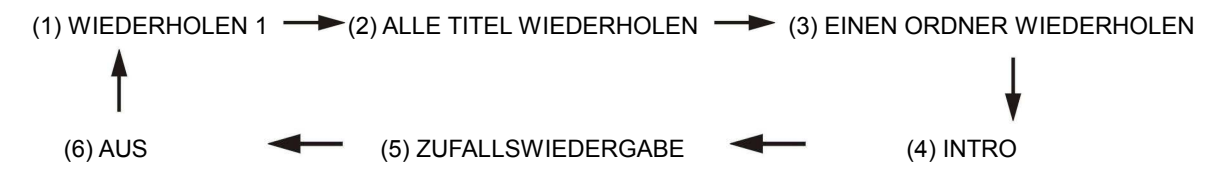

![](_page_6_Picture_185.jpeg)

#### **WIEDERHOLUNGS-FUNKTION (REPEAT)**

MIT DIESER FUNKTION KÖNNEN SIE AUSGEWÄHLTE TITEL ODER ORDNER WIEDERHOLT ABSPIELEN.

#### **INTRO-FUNKTION (INTRO)**

MIT DIESER FUNKTION KÖNNEN SIE DEN ANFANG (DIE ERSTEN 10 SEKUNDEN) EINES JEDEN TITELS ANHÖREN UM SO ZEIT BEI DER SUCHE NACH EINEM BESTIMMTEN TITEL ZU SPAREN.

#### **ZUFALLSWIEDERGABE-FUNKTION (RANDOM)**

MIT DIESER FUNKTION KÖNNEN SIE ALLE TITEL ODER ORDNER IN ZUFÄLLIGER REIHENFOLGE WIEDERGEBEN.

#### **TITELPROGRAMMIERUNG**

SIE KÖNNEN BIS ZU 32 TITEL IN DER MP3/WMA-WIEDERGABE PROGRAMMIEREN UND IN JEDER BELIEBIGEN REIHENFOLGE WIEDERGEBEN. FÜR DIE PROGRAMMIERUNG MUSS DAS SYSTEM ZUVOR IN DEN STOPP-MODUS GEBRACHT WERDEN:

- 1. STELLEN SIE DEN FUNKTIONSWAHLSCHALTER (13) AUF "USB/SD" UND DRÜCKEN SIE DIE STOPP-TASTE (11) (2 SEK GEDRÜCKT HALTEN)
- 2. DRÜCKEN SIE DIE PROGRAMM-TASTE (17). DER HINWEIS *"PROG"* ERSCHEINT AUF DEM DISPLAY (7). DARÜBER HINAUS WERDEN DIE PROGRAMMPLATZ (Z.B. *P-01*) UND DIE AUSGEWÄHLTE TITELNUMMER (Z.B. *001*) ANGEZEIGT. DIE ANZEIGE FÜR DIE PROGRAMMPLATZ BLINKT.
- 3. WÄHLEN SIE MIT DEN SKIP/SEARCH VORWÄRTS/RÜCKWÄRTS-TASTEN (10,9) DEN TITEL, DEN SIE PROGRAMMIEREN MÖCHTEN, AUS.
- 4. DRÜCKEN SIE DIE PROGRAMM-TASTE (17) ERNEUT, UM DEN TITEL ZU SPEICHERN.
- 5. WIEDERHOLEN SIE DIE SCHRITTE 3 UND 4, UM WEITERE TITEL NACH WUNSCH ZU SPEICHERN.<br>6. WENN SIE ALLE GEWÜNSCHTEN TITEL PROGAMMIERT HABEN. DRÜCKEN SIE
- SIE ALLE GEWÜNSCHTEN TITEL PROGAMMIERT HABEN, DRÜCKEN SIE DIE WIEDERGABE/PAUSE/STOP-TASTE (11), UM DIE TITEL WIEDERZUGEBEN.
- 7. UM DIE PROGRAMMIERUNG ABZUBRECHEN, DRÜCKEN SIE DIE WIEDERGABE/PAUSE/STOP-TASTE (11), BIS DER HINWEIS *"PROG"* AUF DEM DISPLAY (7) ERLISCHT.

#### **HINWEIS:**

**DAS SPEICHERMEDIUM SOLLTE VOR DER NUTZUNG AN DIESEM GERÄT UNBESPIELT UND FORMATIERT WORDEN SEIN. ALS DATEISYSTEM WÄHLEN SIE UNTER WINDOWS "FAT" ODER "FAT32".** 

# **ENCODING VON SCHALLPLATTE AUF USB ODER SD/MMC**

DAS GERÄT KANN SCHALLPLATTEN IN DAS MP3-FORMAT KONVERTIEREN UND DIREKT AUF USB-STICKS ODER SD/MMC-KARTEN SPEICHERN.

#### **A) PHONO-ENCODING**

- 1) STELLEN DIE DEN FUNKTIONSWAHLSCHALTER (13) AUF "PHONO". LEGEN SIE EINE SCHALLPLATTE AUF DEN SCHALLPLATTENTELLER UND DRÜCKEN SIE DIE AUFNAHME-TASTE (8).
- 2) WENN SOWOHL EIN USB-MEDIUM ALS AUCH EINE SD/MMC-KARTE EINGESTECKT SIND, BLINKT AUF DEM DISPLAY (7) DIE ANZEIGE *"USB CARD"*. DRÜCKEN SIE DIE SKIP/SEARCH VORWÄRTS- ODER RÜCKWÄRTS-TASTE (10,9), UM DEN GEWÜNSCHTE SPEICHERORT (USB ODER SD) AUSZUWÄHLEN. 3) DRÜCKEN SIE DANN ERNEUT DIE AUFNAHME-TASTE (8). IM DISPLAY BLINKEN NUN DIE SYMBOLE
	- .⊶<del>{ }</del>" & .<mark>(REC</mark>)" <sub>ODER</sub> ... <sup>|</sup>.®. <sup>|</sup>" & " (REC)", JE NACHDEM, AUF WELCHEM MEDIUM SIE DIE DATEIEN SPEICHERN WOLLEN. NACH EINIGEN SEKUNDEN BEGINNT DER ENCODING-VORGANG.
- 4) STARTEN SIE DIE WIEDERGABE DER/DES AUSGEWÄHLTEN TITEL/S DER SCHALLPLATTE.
- UM DIE AUFNAHME ZU BEENDEN, HALTEN SIE AM ENDE DES TITELS DIE AUFNAHME-TASTE (8)
- GEDRÜCKT, BIS DIE SYMBOLE " " & " " ODER " " & " " VOM DISPLAY VERSCHWINDEN. 6) WIEDERHOLEN SIE DIE PUNKTE 3 BIS 5 UM WEITERE TITEL ZU SPEICHERN.

#### **HINWEIS:-**

- DIE ENCODINGGESCHWINDIGKEIT IST 1:1 UND ENTSPRICHT DER TATSÄCHLICHEN WIEDERGABEDAUER DES TITELS.
- BEIM KONVERTIEREN EINER SCHALLPLATTE WERDEN DIE PAUSEN ZWISCHEN DEN TITELN NICHT ERKANNT! D.H. WENN SIE EINE KOMPLETTE SCHALLPLATTE ABSPIELEN, WERDEN ALLE TITEL ALS EIN MP3-STÜCK AUF DEN USB-STICK ODER DIE SD/MMC-KARTE GESPEICHERT!
- DAS SYSTEM ERSTELLT AUF DEM SPEICHERMEDIUM EINEN "AUDIO"-ORDNER UND SPEICHERT DIE KONVERTIERTEN TITEL DARIN.
- DIE KONVERTIERTE MP3-DATEI IST AUF DIE FOLGENDE BITRATE VOREINGESTELLT: 128 KBPS, SAMPLING-RATE: 44,1KHZ
- BEIM ENCODING-VOGANG WERDEN KEINE TITELINFORMATIONEN (TEXT, TITELNR., ETC.) AUFGEZEICHNET.
- UM DEN ENCODING-VORGANG ABZUBRECHEN, DRÜCKEN SIE ERNEUT DIE AUFNAHME-TASTE (8).

# **ENCODING VON EINER EXTERNEN QUELLE (AUX-IN) AUF USB ODER SD/MMC**

DAS GERÄT KANN TITEL VON EINER EXTERNEN QUELLE IN DAS MP3-FORMAT KONVERTIEREN UND DIREKT AUF USB-STICKS ODER SD/MMC-KARTEN SPEICHERN.

#### **B) AUX-IN-ENCODING**

- 1. STELLEN DIE DEN FUNKTIONSWAHLSCHALTER (13) AUF "AUX-IN" UND SCHLIESSEN SIE IHR AUDIO-GERÄT AN.
- 2. WENN SOWOHL EIN USB-MEDIUM ALS AUCH EINE SD/MMC-KARTE EINGESTECKT SIND, BLINKT AUF DEM DISPLAY (7) DIE ANZEIGE *"USB CARD"*. DRÜCKEN SIE DIE SKIP/SEARCH VORWÄRTS- ODER RÜCKWÄRTS-TASTE (10,9), UM DEN GEWÜNSCHTE SPEICHERORT (USB ODER SD) AUSZUWÄHLEN
- 3. DRÜCKEN SIE DANN ERNEUT DIE AUFNAHME-TASTE (8). IM DISPLAY BLINKEN NUN DIE SYMBOLE " هو " " & "<mark>(REC)</mark>" ODER " $\ln^n$  & " (REC) ", JE NACHDEM, AUF WELCHEM MEDIUM SIE DIE DATEIEN SPEICHERN WOLLEN. NACH EINIGEN SEKUNDEN BEGINNT DER ENCODING-VORGANG.
- 4. STARTEN SIE DIE WIEDERGABE DER/DES AUSGEWÄHLTEN TITEL/S.
- 5. UM DIE AUFNAHME ZU BEENDEN, HALTEN SIE AM ENDE DES TITELS DIE AUFNAHME-TASTE (8) GEDRÜCKT, BIS DIE SYMBOLE  $\overline{\mathcal{L}}^*$  &  $\overline{\mathsf{REC}}$  oder  $\overline{\mathbb{L}}^0$  & "  $\overline{\mathsf{REC}}$  vom display verschwinden.
- 6. WIEDERHOLEN SIE DIE PUNKTE 3 BIS 5 UM WEITERE TITEL ZU SPEICHERN.

### **HINWEIS:-**

- DIE ENCODINGGESCHWINDIGKEIT IST 1:1 UND ENTSPRICHT DER TATSÄCHLICHEN WIEDERGABEDAUER DES TITELS.
- DAS SYSTEM ERSTELLT AUF DEM SPEICHERMEDIUM EINEN "AUDIO"-ORDNER UND SPEICHERT DIE KONVERTIERTEN TITEL DARIN.
- DIE KONVERTIERTE MP3-DATEI IST AUF DIE FOLGENDE BITRATE VOREINGESTELLT: 128 KBPS, SAMPLING-RATE: 44,1KHZ
- BEIM ENCODING-VOGANG WERDEN KEINE TITELINFORMATIONEN (TEXT, TITELNR., ETC.) AUFGEZEICHNET.
- UM DEN ENCODING-VORGANG ABZUBRECHEN, DRÜCKEN SIE ERNEUT DIE AUFNAHME-TASTE (8).

# **KOPIEREN VON MP3-DATEIEN VON USB>SD/MMC ODER SD/MMC>USB**

DAS SYSTEM ERMÖGLICHT ES IHNEN, DATEIEN VON SD/MMC-SPEICHERKARTEN AUF USB-SPEICHERMEDIEN ODER UMGEKEHRT ZU KOPIEREN. SIE KÖNNEN EINZELNE ODER ALLE DATEIEN KOPIEREN.

# **C) EINEN TITEL KOPIEREN**

- 1. STELLEN DIE DEN FUNKTIONSWAHLSCHALTER (13) AUF "USB/SD" UND STECKEN SIE EINEN USB-STICK UND EINE SD/MMC-KARTE EIN.
- 2. WÄHLEN SIE MIT DER SOURCE-TASTE (14) DAS QUELLMEDIUM AUS.
- 3. STARTEN SIE DIE WIEDERGABE UND/ODER WÄHLEN SIE MIT DEN SKIP/SEARCH VORWÄRTS/RÜCKWÄRTS-TASTEN (10,9) DEN TITEL AUS, DEN SIE KOPIEREN MÖCHTEN.
- 4. DRÜCKEN SIE DIE AUFNAHME-TASTE (8) WÄHREND DER WIEDERGABE DER ZU KOPIERENDEN DATEI. IM DISPLAY BLINKEN NUN DIE SYMBOLE  $\mathcal{L}^*$  &  $\mathcal{R}$   $\mathsf{F}\mathsf{E}\mathsf{G}$   $\circ$  oder  $\mathcal{L}$   $\mathcal{L}$   $\mathcal{R}$   $\circ$   $\mathsf{F}\mathsf{E}\mathsf{G}$   $\circ$   $\circ$   $\mathsf{H}\mathsf{E}\mathsf{G}$   $\circ$   $\circ$   $\mathsf{H}\mathsf{E}\mathsf{G}$   $\circ$   $\circ$   $\circ$   $\mathsf{H}\mathsf{E$

USB AUF SD/MMC KOPIEREN ODER UMGEKEHRT! NACH EINIGEN SEKUNDEN BEGINNT DER KOPIER-VORGANG.

5. NACH ABSCHLUSS DES KOPIERVORGANGS KEHRT DAS GERÄT IN DEN STOPP-MODUS ZURÜCK.

# **D) ALLE TITEL KOPIEREN**

- 1. STELLEN DIE DEN FUNKTIONSWAHLSCHALTER (13) AUF "USB/SD" UND STECKEN SIE EINEN USB-STICK UND EINE SD/MMC-KARTE EIN.
- 2. WÄHLEN SIE MIT DER SOURCE-TASTE (14) DAS QUELLMEDIUM AUS. NACHDEM DAS MEDIUM EINGELESEN WURDE, BLEIBT DAS GERÄT IM STOPP-MODUS.
- 6. DRÜCKEN SIE DIE AUFNAHME-TASTE (8). IM DISPLAY BLINKEN NUN DIE SYMBOLE " $\overrightarrow{C}$ " &

, <mark>(REC)</mark>" ODER " $\mathbb{L}^n$  » & " (REC)", JE NACHDEM OB SIE VON USB AUF SD/MMC KOPIEREN ODER UMGEKEHRT! NACH EINIGEN SEKUNDEN BEGINNT DER KOPIER-VORGANG.

3. NACH ABSCHLUSS DES KOPIERVORGANGS KEHRT DAS GERÄT IN DEN STOPP-MODUS ZURÜCK.

# **HINWEIS:**

- DAS SYSTEM ERSTELLT EINEN "FCOPY"-ORDNER UND SPEICHERT DIE KOPIERTEN DATEIEN DARIN.
- IST DAS SPEICHERMEDIUM VOLL, SO ERSCHEINT AUF DEM DISPLAY (7) DIE ANZEIGE *"FULL".* WECHSELN SIE DANN DAS SPEICHERMEDIUM UND FÜHREN DEN KOPIER-VORGANG FORT.

# **ENCODING-BITRATE (PER FERNBEDIENUNG)**

SIE KÖNNEN DIE BITRATE FÜR DIE KONVERTIERUNG VON DER PHONO- ODER AUX-QUELLE AUF DAS USB-ODER SD/MMC-SPEICHERMEDIUM AUSWÄHLEN. ZUR AUSWAHL STEHEN 32 / 64 /96 /128 / 192 / 256 KBPS.

- 1) STELLEN SIE DIE DEN FUNKTIONSWAHLSCHALTER (13) AUF "PHONO" ODER "AUX-IN", JE NACHDEM VON WELCHER QUELLE SIE MUSIK KONVERTIEREN WOLLEN. DAS GERÄT BEFINDET SICH IM STOPP-MODUS.
- 2) DRÜCKEN SIE DIE INFO-TASTE (2) AUF DER FERNBEDIENUNG. AUF DEM DISPLAY WIRD DIE VOREINGESTELLTE BITRATE (128 KBPS) ANGEZEIGT.
- 3) DRÜCKEN SIE DIE SKIP/SEARCH VORWÄRTS/RÜCKWÄRTS-TASTEN (10,9), UM DIE GEWÜNSCHTE BITRATE FÜR DIE KONVERTIERUNG AUSZUWÄHLEN.
- 4) DRÜCKEN SIE ERNEUT DIE INFO-TASTE (2) AUF DER FERNBEDIENUNG, UM DIE EINSTELLUNG ZU BESTÄTIGEN UND ZU SPEICHERN. DAS SYSTEM KEHRT IN DEN STOPP-MODUS ZURÜCK.

# **TITELTRENNUNG (PER FERNBEDIENUNG)**

WÄHREND DER KONVERTIERUNG KANN DIE AUFGENOMMENE MUSIK NACH TITELN GETRENNT WERDEN. JEDES MAL, WENN SIE WÄHREND DER KONVERTIERUNG AUF DER FERNBEDIENUNG DIE "TS "-TASTE (TITELTRENNUNG, 11) DRÜCKEN, ERSTELLT DAS SYSTEM EINEN NEUEN TITEL AUF DEM SPEICHERMEDIUM. DIE AUFZEICHNUNG WIRD DABEI NICHT UNTERBROCHEN. AUF DEM DISPLAY (7) BLINKT DIE ANZEIGE *"PHONO"* EINMAL AUF UND VERDEUTLICHT DAMIT, DASS DER NEUE TITEL ERFOLGREICH ERSTELLT WURDE.

# **DATEN VOM USB-STICK ODER DER SD/MMC-KARTE LÖSCHEN (PER FERNBEDIENUNG)**

DAS SYSTEM KANN GESPEICHERTE DATEN VOM USB-STICK ODER DER SD-KARTE WIE FOLGT LÖSCHEN:

# **A) EINZELNE DATEIEN LÖSCHEN**

- 1. STELLEN SIE DIE DEN FUNKTIONSWAHLSCHALTER (13) AUF "USB/SD" UND STECKEN SIE EINEN USB-STICK UND EINE SD/MMC-KARTE EIN, JE NACHDEM, VON WELCHEM MEDIUM SIE DATEIEN LÖSCHEN WOLLEN. DAS GERÄT BEFINDET SICH IM STOPP-MODUS.
- 2. HALTEN SIE DIE INFO-TASTE (2) AUF DER FERNBEDIENUNG FÜR 3 SEKUNDEN GEDRÜCKT. AUF DEM DISPLAY (7) ERSCHEINT DER HINWEIS *"DEL-001"*.
- 3. DRÜCKEN SIE DIE SKIP/SEARCH VORWÄRTS/RÜCKWÄRTS-TASTEN (10,9), UM DEN ZU LÖSCHENDEN TITEL AUSZUWÄHLEN.
- 4. DRÜCKEN SIE DIE AUFNAHME-TASTE (8). SIE WERDEN NUN GEFRAGT, OB SIE DIE DATEI LÖSCHEN WOLLEN. DRÜCKEN SIE DIE SKIP/SEARCH VORWÄRTS/RÜCKWÄRTS-TASTEN (10,9), UM *"JA"* ODER *"NEIN"* AUSZUWÄHLEN.
- 5. DRÜCKEN SIE NOCHMALS DIE AUFNAHME-TASTE (8), UM DEN LÖSCHVORGANG ZU STARTEN.

# **B) ALLE DATEIEN LÖSCHEN**

- 1. STELLEN SIE DIE DEN FUNKTIONSWAHLSCHALTER (13) AUF "USB/SD" UND STECKEN SIE EINEN USB-STICK UND EINE SD/MMC-KARTE EIN, JE NACHDEM, WELCHES MEDIUM SIE LÖSCHEN WOLLEN. DAS GERÄT BEFINDET SICH IM STOPP-MODUS.
- 2. HALTEN SIE DIE INFO-TASTE (2) AUF DER FERNBEDIENUNG FÜR 3 SEKUNDEN GEDRÜCKT. AUF DEM DISPLAY (7) ERSCHEINT DER HINWEIS *"DEL-001"*.
- 3. HALTEN SIE NUN ERNEUT DIE INFO-TASTE (2) AUF DER FERNBEDIENUNG FÜR 3 SEKUNDEN GEDRÜCKT. AUF DEM DISPLAY (7) ERSCHEINT NUN DER HINWEIS *"FORMAT/N"*.
- 4. DRÜCKEN SIE DIE SKIP/SEARCH VORWÄRTS/RÜCKWÄRTS-TASTEN (10,9), UM *"FORMAT/N"* (FORMATIERUNG NEIN) ODER *"FORMAT/Y"* (FORMATIERUNG JA) AUSZUWÄHLEN
- 5. DRÜCKEN SIE DIE AUFNAHME-TASTE (8), UM DIE FORMATIERUNG ZU STARTEN.

#### **HINWEIS:**

#### **NACHDEM SIE "FOMAT JA" AUSGEWÄHLT UND BESTÄTIGT HABEN, WERDEN ALLE DATEN VON DEM USB-SPEICHERMEDIUM ODER DER SD-KARTE VOLLSTÄNDIG GELÖSCHT!**

#### **ENTFERNUNG DES USB-STICKS UND DER SD/MMC-KARTE**

UM DAS USB-SPEICHERMEDIUM ODER DIE SD/MMC-KARTE ZU ENTFERNEN, SCHALTEN SIE DAS GERÄT AUS ODER WECHSELN SIE IN DEN "PHONO" ODER "AUX-IN"-MODUS. ZIEHEN SIE DANN DAS USB-SPEICHERMEDIUM GERADE AUS DEM USB-ANSCHLUSS HERAUS. DIE SPEICHERKARTE MÜSSEN SIE ZUNÄCHST LEICHT IN DEN KARTENSTECKPLATZ DRÜCKEN UND DANN LOSLASSEN. DIE KARTE WIRD DADURCH EIN STÜCK WEIT AUS DEM STECKPLATZ HERAUSGESCHOBEN UND KANN NUN VON IHNEN ENTNOMMEN WERDEN.

**BATTERIE-INSTALLATION** (BATTERIEN NICHT IM LIEFERUMFANG ENTHALTEN) DIE FERNBEDIENUNG BENÖTIGT 2 BATTERIEN DES TYPS **AAA (UM-2) 1.5 VOLT**.

![](_page_10_Picture_126.jpeg)

# **TECHNISCHE DATEN**

#### **STROMVERSORGUNG**

![](_page_11_Picture_73.jpeg)

AUF GRUND STÄNDIGER VERBESSERUNGEN BLEIBT DIE ÄNDERUNG DER TECHNISCHEN DATEN UND DES DESIGNS OHNE VORANKÜNDIGUNG VORBEHALTEN.

#### **ENTSORGUNG ELEKTRISCHER UND ELEKTRONISCHER GERÄTE**

DIESES PRODUKT MUSS AM ENDE SEINER GEBRAUCHSFÄHIGKEIT ORDNUNGSGEMÄß ENTSORGT WERDEN, EINE ENTSORGUNG MIT DEM HAUSMÜLL IST NICHT STATTHAFT. DIESES PRODUKT MUSS BEI DEN ENTSPRECHENDEN RECYCLING-SAMMELSTELLEN ODER DEM FACHHÄNDLER ABGEGEBEN WERDEN, VON DEM EIN GLEICHARTIGES PRODUKT ERNEUT ERWORBEN WIRD. DAS SYMBOL BESTÄTIGT, DASS DIESES PRODUKT DEN BESTIMMUNGEN DER UMWELT-RICHTLINIEN (2002/95/EC, 2002/96/EC, 2003/108/EC) ENTSPRICHT UND ENTSPRECHEND ORDNUNGSGEMÄß ENTSORGT WERDEN MUSS. NÄHERE EINZELHEITEN ZU DEN RECYCLING-SAMMELSTELLEN ERFAHREN SIE VON IHREN ÖRTLICHEN BEHÖRDEN. ZUWIDERHANDLUNGEN WERDEN ENTSPRECHEND VERFOLGT.

![](_page_11_Picture_6.jpeg)

# **!!!! WICHTIGER HINWEIS !!!!**

**HINWEIS ZU DEN USB-, SD- UND MMC-SPEICHERMEDIEN:** 

**DIESE GERÄT IST NACH DEM LETZTEN STAND DER TECHNISCHEN ENTWICKLUNGEN IM USB & SD/MMC-BEREICH ENTWICKELT WORDEN. DIE GROßE ANZAHL VON VERSCHIEDENEN USB & SD/MMC-SPEICHERMEDIEN JEGLICHER ART DIE HEUTE AM MARKT ANGEBOTEN WERDEN, ERLAUBEN ES LEIDER NICHT, EINE VOLLE KOMPATIBILITÄT MIT ALLEN USB & SD/MMC-SPEICHERMEDIEN ZU GEWÄHRLEISTEN**

# **BITTE UNBEDINGT BEACHTEN:**

**DIESES GERÄT VERFÜGT ÜBER DIE MÖGLICHKEIT, MUSIK VON SCHALLPLATTE ODER EINER EXTERNEN AUDIO-QUELLE IN DAS MP3-FORMAT UMZUWANDELN UND DIESE DATEIEN AUF DATENTRÄGER WIE USB-SPEICHERSTICK ODER SD/MMC-SPEICHERKARTEN ZU SPEICHERN.** 

**WIR MÖCHTEN SIE DARAUF HINWEISEN, DASS SIE DIESE SO ERSTELLTEN KOPIEN NUR FÜR IHRE PRIVATEN ZWECKE NUTZEN DÜRFEN.** 

# **EIN VERLEIH, VERKAUF ODER WEITERGABE DIESER DATEIEN STELLT EINEN VERSTOß GEGEN DAS URHEBERRECHTSSCHUTZGESETZ DAR UND KANN STRAFRECHTLICH VERFOLGT WERDEN.**

# **BATTERIE-ENTSORGUNGSHINWEIS:**

# **BATTERIEN UND AKKUS DÜRFEN NICHT IN DEN HAUSMÜLL!**

**JEDER VERBRAUCHER IST GESETZLICH VERPFLICHTET, ALLE BATTERIEN UND AKKUS, EGAL OB SIE SCHADSTOFFE\* ENTHALTEN ODER NICHT, BEI EINER SAMMELSTELLE SEINER GEMEINDE/SEINES STADTTEILS ODER IM HANDEL ABZUGEBEN, DAMIT SIE EINER UMWELTSCHONENDEN ENTSORGUNG ZUGEFÜHRT WERDEN KÖNNEN.** 

> **BATTERIEN UND AKKUS BITTE NUR IM ENTLADENEN ZUSTAND ABGEBEN!**

**\*) GEKENNZEICHNET MIT : CD = CADMIUM, HG = QUECKSILBER, PB = BLEI**

![](_page_13_Picture_0.jpeg)

# **TTL-8750UCE/N**

#### **GARANTIE**

**Die Firma UltraMedia GmbH & Co. Handels KG Steinstr. 5 D-21357 Bardowick Tel.: +49 (0) 4131/923920, Fax: +49 (0) 4131/923955 (Mo.-Do.: 08:00-17:00, Fr.: 08:00-14:00) www.ultramedia.de service@ultramedia.de**

**übernimmt für dieses Produkt eine Garantie für die Dauer von 24 Monaten ab Kaufdatum.** 

**Ausgeschlossen von der Garantie sind Verschleißteile, ästhetische Teile, Produkte mit beschädigtem Garantiesiegel oder nicht lesbarer Seriennummer, sowie die Schäden durch unsachgemässe Bedienung und/oder unsachgemässer Gebrauch, durch den Gebrauch von nicht originalen Ersatzteilen, ungeeigneter Verpackung oder aus irgendeinem Grund verursacht werden, die den "Reflexion" Produkten nicht zuzuschreiben sind.** 

**Beachten Sie unbedingt die Warnhinweise in der Bedienungsanleitung.** 

**Im Garantiefall senden Sie das System in der Originalverpackung, mit komplettem Zubehör und mit Kopie Ihres Kaufbeleges frei Haus (Absender übernimmt Fracht) an oben angegebene Adresse. Für Transportschäden von Geräten, die nicht in der Originalverpackung verschickt werden, übernimmt UltraMedia keine Haftung ! UltraMedia sendet frei Haus zurück. Vor einem eventuellen Versand des Systems setzen Sie sich bitte mit uns unter der oben angegebenen Adresse, Tel.-, Faxnummer oder Mailadresse in Verbindung. Für Rückfragen stehen wir gerne zur Verfügung !**